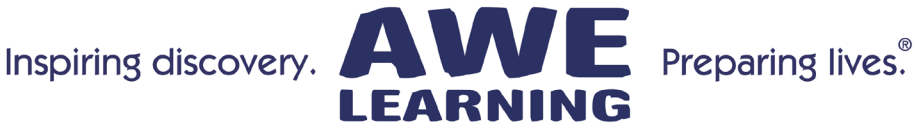

# All-In-One Touchscreen Quick Setup Guide

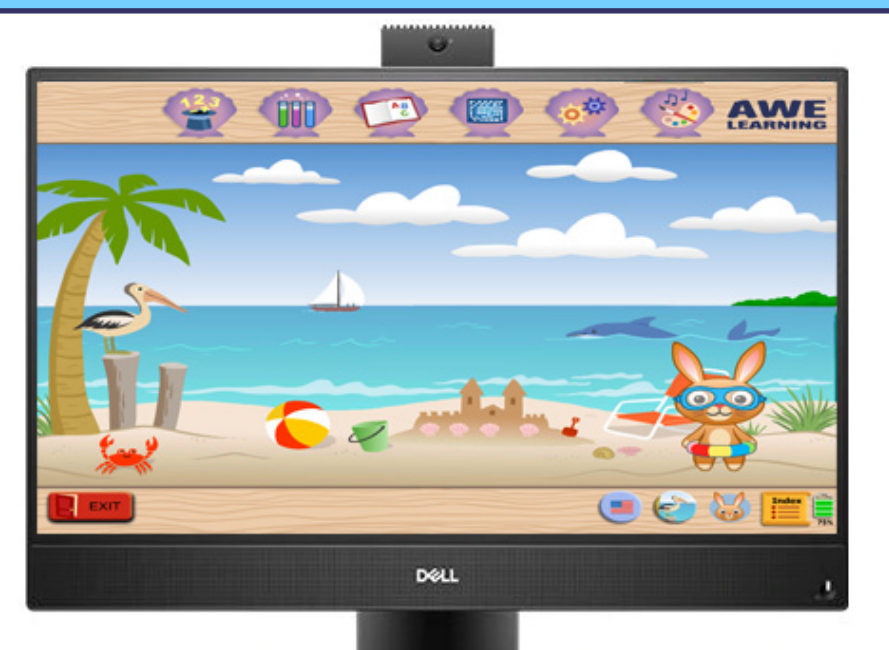

# AWE Learning All-In-One

Platinum & Version 13

### **Components**

AWE Learning All-In-One System AWE Learning Kid-Friendly Keyboard & Mouse Power Cables

Support: 866.463.6357 | Sales: 888.293.0272 | info@awelearning.com

## **www.awelearning.com**

05.01.20

# **Parts Identification** Parts Identification

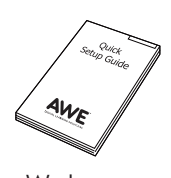

Pack

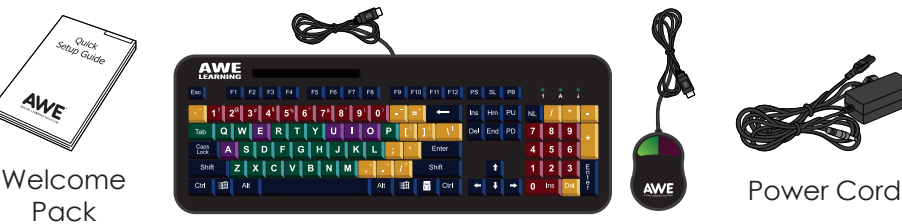

AWE Learning Keyboard & Mouse

Connections for Power, Keyboard, Mouse, Headphones, and Network

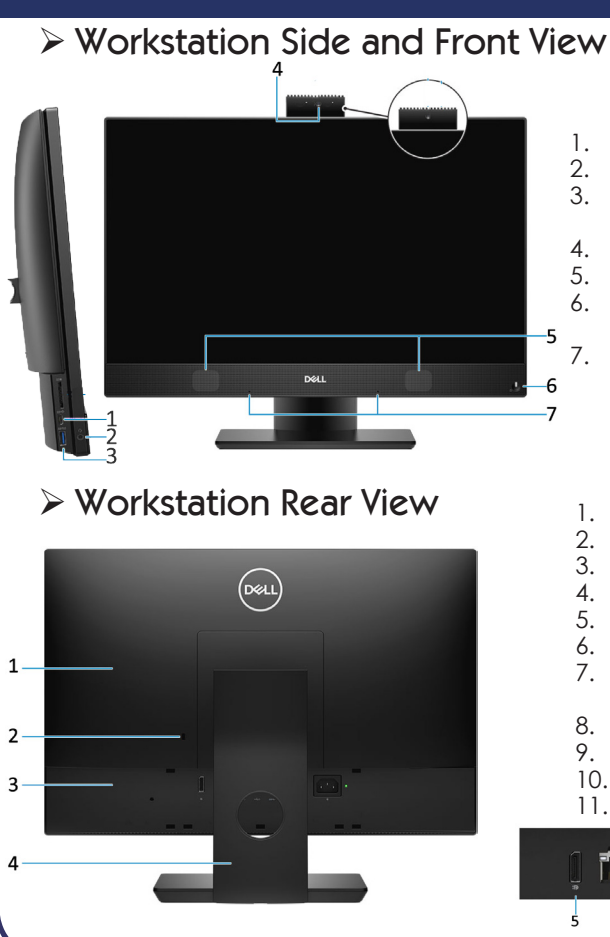

- 1. USB 3.1 Gen 2 Type-C port<br>2. Headset/Universal audio p
- 2. Headset/Universal audio port
- USB 3.1 Gen 2 Type-C port with PowerShare
- 4. Full high-definition camera
- 5. Speakers
- 6. Power button/Power-status light / Diagnostic LED
- 7. Array microphones
- 1. Back cover<br>2. Security lock
- Security lock slot
- 3. Base cover
- 4. Stand<br>5. Displa
- 5. DisplayPort Dual-Mode Dp++
- 6. Network port<br>7. USB 2.0 ports:
- USB 2.0 ports with Power on and Wake-up support
- 8. USB 3.1 Gen 1 ports
- 9. Audio out port
- 10. Power connector port
- 11. Power supply diagnostic light

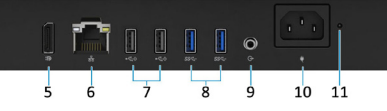

# Setup

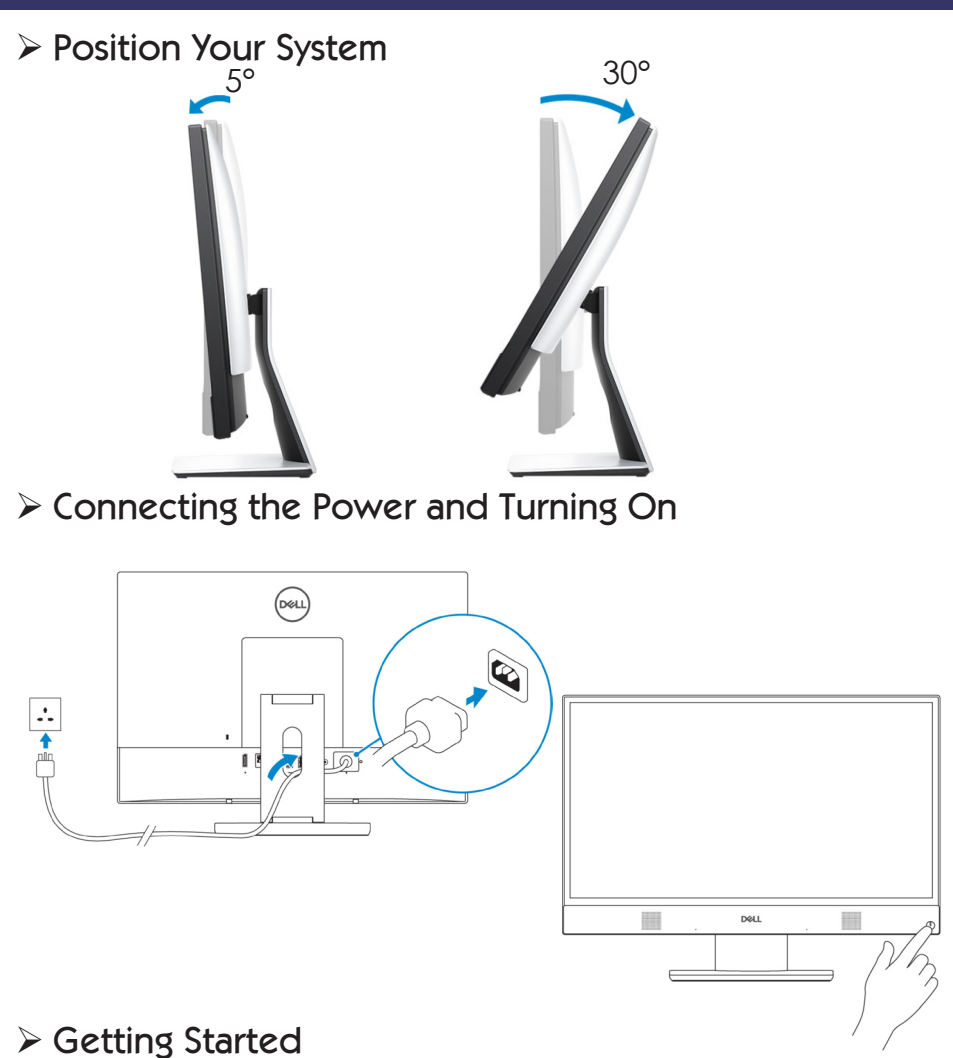

When you setup your AWE Learning workstation for the first time, we recommend that you set the following functions within the Administrative Control Panel:

#### **1. Administrative Control Panel Password**

To access the Administrative Control Panel, click on the AWE logo in the top right corner of the desktop interface. This will display information about your workstation. Click on the Open Administrator Panel icon, the first time this loads you will be asked to create an Administrator Password. This password will be required every time you access the Administrative Control Panel, so please keep your password details safe.

#### **2. Set the Date & Time**

For synchronization and accurate usage statistics, it is essential that the workstation time is correct. To set the date & time, click on the button labeled Edit Time/Date from the Administration settings tab. Set the current time, time zone, and date.

#### **3. Set a Shutdown Password**

We recommend setting a shutdown password to prevent children from turning off the workstation. A shutdown password can be set from the Session/Print Control tab. Click the button to enable Session Password to Shutdown and enter a session password to set. This password will be required each time you turn off the computer.

#### **4. Access the Customer Portal**

The Customer Portal is a great resource for you to access detailed utilization statistics for your workstation. All statistics are automatically uploaded on networked AWE Learning workstations, or can be manually uploaded via USB. This allows you to access detailed reporting, utilization statistics, view account information, check warranty status, and much more.

Access the Customer Portal from the AWE Learning website at www.awelearning.com

#### **5. AWE Learning Admin Guide & Welcome Kit**

For further information about your AWE Learning workstation, please read the Admin Guide that is accessible from the Help menu in the Admin Control Panel of your workstation. You can also find a copy of the Admin Guide, along with other marketing resources on our Welcome Kit webpage: www.awelearning.com/welcome-kit. We recommend bookmarking this page on your computer for easy access to all materials.

### Ø Notes

- **• Do not hang or place any objects (such as headphones, signage) on the touchscreen. This will affect functionality. If an object is touching the screen, remove it and reboot.**
- **• For the integrity and functionality of your AWE Learning workstation, we strongly recommend using a surge protector.**
- **• We recommend that you run cables underneath the computer and safely secure them.**
- **• This workstation comes with an industry leading three-year limited warranty and access to our excellent U.S.-based Customer Support team. Please review your purchase contract for further warranty information.**

## $\triangleright$  Support

For any inquiries, please review our list of Frequently Asked Questions (FAQs) on our website at www.awelearning.com/support

Our Customer Support team is available Monday-Friday, 9am-5pm EST, and can be reached by phone at 1-866-463-6357 or by email at support@awelearning.com

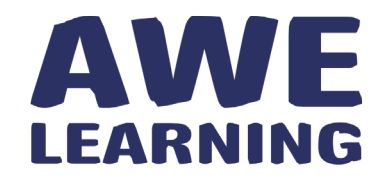

Support: 866.463.6357 | Sales: 888.293.0272 | info@awelearning.com

## **www.awelearning.com**

© 2020 AWE Acquisition, Inc. All rights reserved.